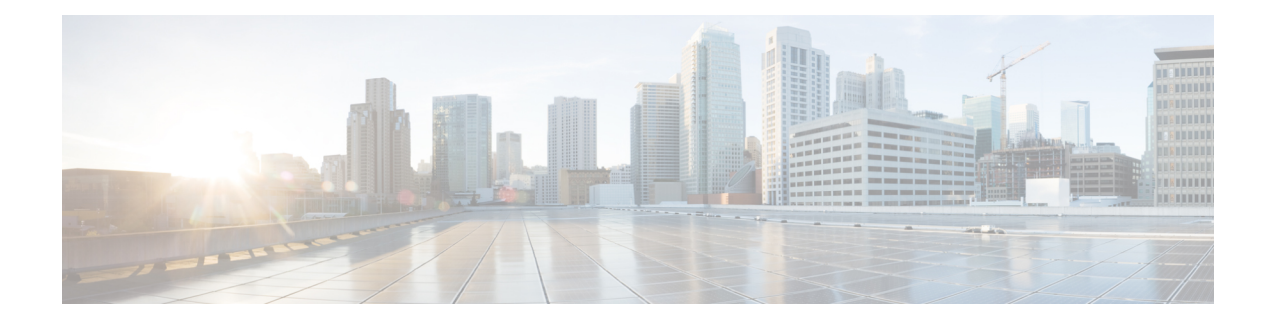

# **Troubleshooting IoT Services: Controller**

- [Reprovisioning](#page-0-0) IoT Services After Failover, on page 1
- What settings are needed to allow access via [NETCONF?,](#page-0-1) on page 1
- The global [configuration](#page-1-0) for BLE radio has to be enabled on Wireless Controller. How do I verify the [setting?,](#page-1-0) on page 2
- For the gRPC [connection](#page-1-1) to work, a streaming token is required on the Wireless Controller. How do I view the [token?,](#page-1-1) on page 2
- gRPC must be enabled in the access point join profile. How do I verify the join profile has gRPC [enabled?,](#page-2-0) on [page](#page-2-0) 3
- How do I verify [gRPC](#page-2-1) is up?, on page 3
- How do I verify that TDL [subscriptions](#page-3-0) are created and are valid?, on page 4
- Are the TDL [subscriptions](#page-3-1) created and valid?, on page 4
- What is the TDL [status?,](#page-3-2) on page 4
- How do I view the current [CAPWAP](#page-4-0) values for an AP?, on page 5
- How do I view the [current](#page-12-0) TDL values for an AP?, on page 13
- How do I get the telemetry [connection](#page-15-0) status?, on page 16
- How do I view IOx AP state and [mode?,](#page-15-1) on page 16
- How do I view gRPC [details?,](#page-16-0) on page 17
- How do I view AP BLE [configuration](#page-16-1) details?, on page 17
- **How do I view the current TDL values for AP air [quality?](#page-18-0)**, on page 19
- **How do I view the current TDL values for AP [temperature](#page-19-0) and humidity?**, on page 20

## <span id="page-0-1"></span><span id="page-0-0"></span>**Reprovisioning IoT Services After Failover**

## **What settings are needed to allow access via NETCONF?**

To enable access via the Network Configuration Protocol (NETCONF), configure the following settings on your wireless controller:

**1.** Enable the authentication, authorization, and accounting (AAA) new model by entering the following command in the global configuration mode:

aaa new-model

**2.** Set the default AAA authentication for login to the local user database with the command:

aaa authentication login default local

**3.** Specify the default AAA authorization for exec (shell access) to use the local user database by using the command:

aaa authorization exec default local

Enter these commands in the global configuration mode of your wireless controller:

wireless controller# configure terminal wireless controller(config)# aaa new-model wireless controller(config)# aaa authentication login default local wireless controller(config)# aaa authorization exec default local

After executing these commands, your wireless controller should be properly configured to allow access through NETCONF using the local user database for authentication and authorization.

## <span id="page-1-0"></span>**The global configuration for BLE radio has to be enabled on Wireless Controller. How do I verify the setting?**

This task shows you how to verify if you have enabled BLE radio on the wireless controller at a global configuration level. This is a necessary setting.

Run the command: **show running-config | include ap dot15**

```
wireless controller# show running-config | include ap dot15
no ap dot15 shutdown
```
Verify if the output is no ap dot15 shutdown. This output indicates that the dot15 BLE radios are not shut down.

## <span id="page-1-1"></span>**Forthe gRPC connection to work, a streaming token is required on the Wireless Controller. How do I view the token?**

To establish a functioning gRPC connection, a gRPC streaming token must be present on the wireless controller. To verify the token, execute the **show running-config | include ap cisco-dna** command on the command on the wireless controller

wireless-controller# show running-config | include ap cisco-dna

```
ap cisco-dna token 0 eyJhbGciOiJIUzI1NiIsInR5cCI6IkpXVCJ9.eyJ0aWQiOjE2MjUs
ImNpZCI6Mzc4NTc3ODI1NDI2NzIyNjUwMDAsImVwIjoiMTAuMzAuMTE0LjEwODo4MDAwIiwiaW
F0IjoxNTg1NzA2OTIxfQ.56vXfL1IGrss6TJZDQaWVarAoTWZsIhbe3tGVMEJNYk
```
The resulting output will display the gRPC streaming token. For example:

ap cisco-dna token 0 <token\_string>

Ensure that this token corresponds with the token configured on the access point (AP). You can check the AP's token by running the **show cloud connector key authentication** command.

Additionally, to examine the encoded information contained in the token, you can input the token into a JWT decoder like the one found at <http://jwt.io/>. Here is an example of the kind of payload data you might see:

```
PAYLOAD:DATA
{
  "tid": 1625,
  "cid": 37857782542672265000,
  "ep": "10.30.114.108:8000",
  "iat": 1585706921
}
```
## <span id="page-2-0"></span>**gRPC must be enabled in the access point join profile. How do I verify the join profile has gRPC enabled?**

This procedure demonstrates how to enable gRPC in the AP join profile, a necessary configuration.

To view the active settings, run the **show running-config | begin ap profile default-ap-profile** command.

```
controller# show running-config | begin ap profile default-ap-profileap profile
default-ap-profile
apphost
 cisco-dna grpc
description "default ap profile"
mgmtuser username admin password 0 Cisco123! secret 0 Cisco123!
ssh
trapflags ap crash
trapflags ap noradiocards
trapflags ap register
netconf-yang
end
```
This output reveals the configuration for the default AP profile. Should you require a different profile, apply the command accordingly, replacing **default-ap-profile** with the desired profile name.

Ensure the configuration includes the line cisco-dna grpc. This line confirms that gRPC is enabled for all access points utilizing this profile.

### <span id="page-2-1"></span>**How do I verify gRPC is up?**

To verify whether gRPC is operational, execute the **show ap grpc summary** command.

This command displays the gRPC connection status for each AP connected to the wireless controller, as shown in the example below:

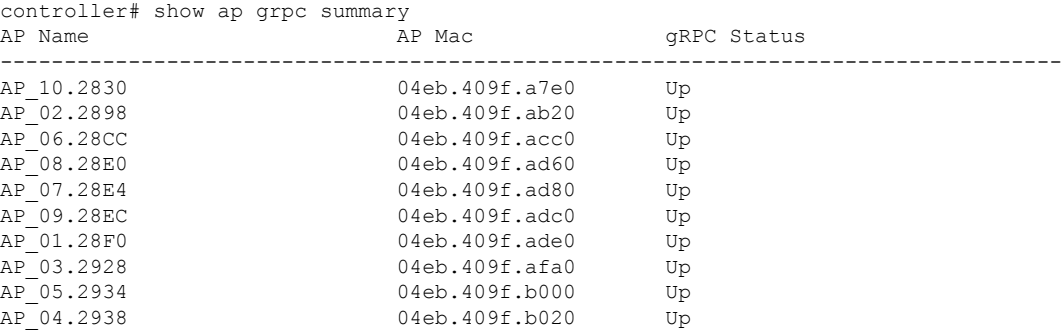

.

Each AP's name, MAC address, and gRPC status are listed. A status of Up indicates that gRPC is active and running for that AP.

#### <span id="page-3-0"></span>**Howdo I verify that TDL subscriptions are created and are valid?**

**1.** To initiate the process of viewing all current telemetry subscriptions and to check their types and validity statuses, input the command below:

show telemetry ietf subscription all

**2.** After executing the command, the wireless controller presenst a summarized output of the telemetry subscriptions. Enterprise Data Management (EDM) configures six distinct subscriptions, which you can identify by their numbers ranging from 122 to 127.

Here is a sample of what the command's output might look like:

```
wireless controller# show telemetry ietf subscription all
Telemetry subscription brief
ID Type State Filter type
-----------------------------------------
122 Configured Valid tdl-uri
123 Configured Valid tdl-uri
124 Configured Valid tdl-uri
125 Configured Valid transform-name
126 Configured Valid transform-name
```
The output enumerates each subscription's unique ID, its configuration status, the validity of the state, and the applied filter type.

#### <span id="page-3-1"></span>**Are the TDL subscriptions created and valid?**

Run the command **show telemetry ietf subscription all** command on the wireless controller.

The command displays the subscriptions, the subscription type, and if a subscription is valid. IoT Service creates five different subscriptions 122-126.

wireless controller# show telemetry ietf subscription all Telemetry subscription brief ID Type State Filter type -------------------------------------------------------- Configured Valid tdl-uri 123 Configured Valid tdl-uri 124 Configured Valid tdl-uri 125 Configured Valid transform-name

126 Configured Valid transform-name

#### <span id="page-3-2"></span>**What is the TDL status?**

Execute the **show telemetry ietf subscription ID receiver** command on the wireless controller.

The command presents the status of Telemetry Description Language (TDL) subscriptions.

```
wireless controller# show telemetry ietf subscription 125 receiver
Telemetry subscription receivers detail:
  Subscription ID: 125
  Address: 10.22.243.33
  Port: 8004
  Protocol: cloud-native
  Profile:
  Connection: 33
  State: Connected
  Explanation:
```
The IoT Service manages five distinct subscriptions, with IDs from 122 to 126. For each subscription:

- Verify that the **Address** matches the IP address of the Cisco Spaces: Connector.
- Confirm that the **State** is **Connected**

#### <span id="page-4-0"></span>**How do I view the current CAPWAP values for an AP?**

**1.** Enter the command without any dots in the MAC address of the AP:

test platform software database get ewlc\_oper/capwap\_data;wtp\_mac=*mac\_without\_dots*

#### For example:

.

```
wireless controller# test platform software database get
ewlc_oper/capwap_data;wtp_mac=1cd1e065c340
```
The output presents a table with various records:

- Index 0 contains the AP's MAC address, IP address, model, and other static information.
- The **device** detail.static info section includes the AP's model, memory type, CPU type, and memory size, among other details.
- The **device** detail.wtp version section includes backup software version, mini iOS version, hardware version, and the current software version that the AP is running.
- The **ap** services section gives details about monitor mode, DHCP server status, and sniffer interface ID.
- The **tag\_info** section indicates whether the AP has any misconfigured tags.
- The **external module data** section displays information about any external modules connected to the AP, including product ID and version.
- The **ap** state section displays administrative and operational states of the AP.
- The **ap\_mode\_data** section details the current mode and sub-mode of the AP.

```
wireless-controller# test platform software database get
ewlc_oper/capwap_data;wtp_mac=1cd1e065c340
Table Record Index 0 = {
 [0] wtp mac = 1CD1.E065.C340
 [1] ip_addr = 10.22.243.229
 [2] name = AP84F1.47B2.B868
 [3] device detail.static info.board data.model = C9115AXI-B
 [4] device detail.static info.board data.wtp serial num = FJC25331LCY
```
[5] device detail.static info.board data.card id = 0 [6] device\_detail.static\_info.board\_data.card\_rev = 0 [7] device detail.static info.board data.wtp enet mac = 84F1.47B2.B868 [8] device detail.static info.board data.ap sys info.mem type = DDR3 [9] device\_detail.static\_info.board\_data.ap\_sys\_info.cpu\_type = ARMv8 Processor rev 0 (v8l) [10] device\_detail.static\_info.board\_data.ap\_sys\_info.mem\_size = 1971200 [11] device detail.static info.board data opt.antenna type = BSN INT ANT AP [12] device detail.static info.board data opt.wtp type = BSN AP STANDARD [13] device\_detail.static\_info.board\_data\_opt.remote = true [14] device\_detail.static\_info.board\_data\_opt.join\_priority = 1 [15] device detail.static info.descriptor data.max radio slots = 2 [16] device detail.static info.descriptor data.radio slots in use = 2 [17] device\_detail.static\_info.descriptor\_data.encryption\_capabilities = true [18] device\_detail.static\_info.ap\_prov.is\_universal = false [19] device\_detail.static\_info.ap\_prov.universal\_prime\_status = Unprimed [20] device\_detail.static info.ap models.model = C9115AXI-B [21] device detail.static info.ap models.ap model short = 9115AXI [22] device detail.static info.num ports = 1 [23] device detail.static info.num slots = 2 [24] device\_detail.static\_info.wtp\_type = 83 [25] device\_detail.static\_info.wtp\_model\_type = 90 [26] device detail.static info.ap capability =  $[$ BRIDGE\_MODE\_CAPABLE, CAP\_THREE\_SPATIAL\_STREAMS\_CAPABLE, ANTENNA SELECTION RESTRICTED CAPABLE, AVC\_FNF\_CAPABLE, RXSOP\_THRESHOLD\_CAPABLE, FABRIC CAPABILITY, BARBADOS\_INTERNAL\_ANTENNA\_SKU\_CAPABLE, REMOTE\_LAN\_CAPABLE, DOT11AC\_160MHZ\_CHANNEL\_WIDTH\_CAPABLE, AVC\_FNF\_FABRIC\_CAPABLE, AP\_CTS\_CAPABLE, AP\_QCA\_SPECTRUM\_INTELLIGENCE\_CAPABLE, FIPS CAPABLE, IS DOT1X PORT AUTH CAPABLE, AP\_TRACING\_CAPABLE, AP\_WPA3\_CAPABLE, OFFICE\_EXTEND\_CAPABLE, ETH2\_RLAN\_CAPABLE, AP\_MEWLC\_CAPABLE, SNIFFER\_MODE\_CAPABLE, ICAP\_PARTIAL\_PACKET\_TRACE\_CAPABLE, ICAP\_ANOMALY\_DETECTION\_CAPABLE, ICAP\_STATISTICS\_CAPABLE, ICAP\_FEATURE\_CAPABLE, AP\_AWIPS\_CAPABLE, IOX\_HARDWARE\_CAPABLE, AUX\_CLIENT\_INTERFACE\_CAPABLE, CLICKOS\_FEATURE\_SET, AP\_TRAFFIC\_DISTRIBUTION\_STATISTICS\_CAPABLE ] [27] device detail.static info.remote lan.num rlan ports = 0 [28] device detail.static info.remote lan.rlan slot id = 0 [29] device\_detail.static\_info.remote\_lan.rlan\_port\_can\_be\_zero = false [30] device detail.static info.is cisco ap = true [31] device detail.static info.is mm opt = false [32] device\_detail.static\_info.ap\_image\_name = [33] device\_detail.dynamic\_info.ap\_crash\_data.ap\_crash\_file = [34] device\_detail.dynamic\_info.ap\_crash\_data.ap\_radio\_2g\_crash\_file = [35] device detail.dynamic info.ap crash data.ap radio 5g crash file =

```
[36] device detail.dynamic info.led brightness level = 8
```

```
[37] device detail.dynamic info.led state enabled = true
 [38] device_detail.dynamic_info.reset_button_state = false
 [39] device detail.dynamic info.led flash enabled = true
 [40] device detail.dynamic info.flash sec = 0
 [41] device_detail.dynamic_info.temp_info.degree = 0
 [42] device_detail.dynamic_info.temp_info.temp_status = AP_TEMP_STATUS_NORMAL
 [43] device detail.dynamic info.temp info.heater status =
AP_TEMP_HEATER_STATUS_BOTH_HEATERS_OFF
 [44] device detail.wtp version.backup sw version.version = 17
 [45] device_detail.wtp_version.backup_sw_version.release = 7
 [46] device_detail.wtp_version.backup_sw_version.maint = 1
 [47] device detail.wtp version.backup sw version.build = 11
 [48] device detail.wtp version.backup sw version.stringified ver info = 17.7.1.11
 [49] device detail.wtp version.mini ios version.version = 0
 [50] device_detail.wtp_version.mini_ios_version.release = 0
 [51] device_detail.wtp_version.mini_ios_version.maint = 0
 [52] device_detail.wtp_version.mini_ios_version.build = 0
 [53] device detail.wtp version.mini ios version.stringified ver info =
 [54] device detail.wtp version.hw ver.version = 1
 [55] device detail.wtp version.hw ver.release = 0
 [56] device_detail.wtp_version.hw_ver.maint = 0
 [57] device_detail.wtp_version.hw_ver.build = 0
 [58] device detail.wtp version.hw ver.stringified ver info = 1.0.0.0[59] device_detail.wtp_version.sw_ver.version = 17
 [60] device detail.wtp version.sw ver.release =
 [61] device_detail.wtp_version.sw_ver.maint = 5
 [62] device_detail.wtp_version.sw_ver.build = 43
 [63] device_detail.wtp_version.sw_ver.stringified_ver_info = 17.3.5.43
 [64] device detail.wtp version.boot ver.version = 1
 [65] device_detail.wtp_version.boot_ver.release = 1
 [66] device detail.wtp version.boot ver.maint = 2
 [67] device_detail.wtp_version.boot_ver.build = 4
 [68] device_detail.wtp_version.boot_ver.stringified_ver_info = 1.1.2.4
 [69] device detail.wtp version.sw version = 17.3.5.43
 [70] ap_lag_enabled = \overline{f}alse
 [71] ap location.floor = 0
 [72] ap location.location = default location
 [73] ap_services.monitor_mode_opt_type = ENM_MODE_TYPE_NONE
 [74] ap services.ap dhcp server.is dhcp server enabled = false
 [75] ap services.sniffer ap ifid = 0[76] tag_info.misconfigured tag = APMGR TAGS CONFIGURED
 [77] tag_info.tag_source = EWLC_TAG_SRC_DEFAULT
 [78] tag_info.is_ap_misconfigured = false
 [79] tag_info.is_policy_tag_misconfigured = false
 [80] tag_info.is_site_tag_misconfigured = false
 [81] tag_info.is_rf_tag_misconfigured = false
 [82] tag info.is flex profile misconfigured = false
 [83] tag info.is ap profile misconfigured = false
 [84] tag_info.is_rf_profile_24_misconfigured = false
 [85] tag_info.is_rf_profile_5_misconfigured = false
 [86] tag_info.is_ap_tag_registration_done = true
 [87] tag_info.resolved_tag_info.resolved_policy_tag = default-policy-tag
 [88] tag_info.resolved_tag_info.resolved_site_tag = default-site-tag
 [89] tag_info.resolved_tag_info.resolved_rf_tag = default-rf-tag
 [90] tag_info.policy_tag_info.policy_tag_name = default-policy-tag
 [91] tag info.site tag.site tag name = default-site-tag
 [92] tag_info.site_tag.ap_profile = default-ap-profile
 [93] tag info.site tag.flex profile = default-flex-profile
 [94] tag_info.rf_tag.rf_tag_name = default-rf-tag
 [95] tag_info.rf_tag.dot11a_rf_profile = default_rf_5gh
 [96] tag_info.rf_tag.dot11b_rf_profile = default_rf_24gh
 [97] tag info.filter info.filter name =
 [98] tunnel.preferred_mode = PREFERRED_MODE_IPV4
 [99] tunnel.udp_lite = IPV6_CAPWAP_UDPLITE_UNCONFIG
```

```
[100] external module data.xm data.is module present = false
 [101] external_module_data.xm_data.enable = true
 [102] external_module_data.xm_data.xm.goodness_field = [
        0,0,0,0,0,0,0,0,0,0,0,0,0,0,0,0
]
 [103] external_module_data.xm_data.xm.numeric_id = 12
 [104] external_module_data.xm_data.xm.version = [
        0,0
\begin{array}{c} \hline \end{array}[105] external module data.xm data.xm.product id = [0,0,0,\theta,
        0,0,0,0,0,0,0,0,0,0,0,0,0,0
]
 [106] external_module_data.xm_data.xm.serial number = [
        0,0,0,0,0,
        0,0,0,0,0,0
]
 [107] external_module_data.xm_data.xm.max_power = 0
 [108] external_module_data.xm_data.xm.eeprom_size = [
```

```
0,
        0 ,
        0,\cap]
 [109] external_module_data.xm_data.xm.xm_cookie_version = 0
 [110] external module data.xm data.xm.inventory.prod id = C9115AXI-B
 [111] external module data.xm data.xm.inventory.ver id = 05
 [112] external_module_data.xm_data.xm.inventory.serial_num = FJC25331LCY
 [113] external_module_data.xm_data.xm.inventory.ent_name = C9115AX
 [114] external module data.xm data.xm.inventory.ent desc = Cisco Catalyst 9115AX Series
(IEEE 802.11ax) Access Point
 [115] external module data.xm data.xm.module name =
 [116] external_module_data.xm_data.xm.version_string =
 [117] external_module_data.xm_data.xm.serial_number_string =
 [118] external_module_data.xm_data.xm.product_id_string =
 [119] external_module_data.xm_data.xm.module_type =
 [120] external module data.xm data.xm.module description =
 [121] external module data.xm data.xm.module capabilities =
 [122] external_module_data.xm_data.xm.module_state =
 [123] external_module_data.usb_data.is_module_present = false
 [124] external module data.usb data.enable = true
 [125] external_module_data.usb_data.xm.goodness_field = [
        0,0,
        0,0,\Omega.
        0,0,0,0,0,0,
        0,0,
        0,0,
        \Omega]
 [126] external_module_data.usb_data.xm.numeric_id = 12
 [127] external module data.usb data.xm.version = [0,
        \Omega]
 [128] external module data.usb data.xm.product id = [85,
        110,
        107,
        110,
        111,
        119,
        110,
        0.0,0<sub>r</sub>0,0,0,
        0 ,
        0,
```
0,  $0,$  $\Omega$ ] [129] external module data.usb data.xm.serial number = [ 85, 110, 107, 110, 111, 119, 110,  $0,$  $0,$  $\theta$ , 0 ] [130] external module data.usb data.xm.max power = 0 [131] external\_module\_data.usb\_data.xm.eeprom\_size = [  $0,$  $0,$  $0<sub>1</sub>$ 0 ] [132] external\_module\_data.usb\_data.xm.xm cookie version = 0 [133] external module data.usb data.xm.inventory.prod id = [134] external module data.usb data.xm.inventory.ver  $\overline{id}$  = [135] external module data.usb data.xm.inventory.serial num = [136] external\_module\_data.usb\_data.xm.inventory.ent\_name = [137] external\_module\_data.usb\_data.xm.inventory.ent\_desc = [138] external module data.usb data.xm.module name = Unknown [139] external module data.usb data.xm.version string = V00 [140] external module data.usb data.xm.serial number string = Unknown [141] external\_module\_data.usb\_data.xm.product\_id\_string = Unknown [142] external\_module\_data.usb\_data.xm.module\_type = USB Module [143] external module data.usb data.xm.module description = Unknown  $[144]$  external module data.usb data.xm.module capabilities = [145] external module data.usb data.xm.module state = Not Detected [146] external module data.usb override = false [147] external\_module\_data.is\_ext\_module\_enabled = false [148] external module data.expansion module extended info.power sufficient = 0 [149] external\_module\_data.expansion\_module\_extended\_info.antenna\_product\_id = [  $0,$  $0,$ 0,  $0<sub>1</sub>$  $0,$  $\mathbf{0}$ .  $0,$  $0,$  $\Omega$ .  $0,$ 0, 0,  $0,$ 0,  $0,$  $0,$ 0,  $\theta$ ,  $0,$ 

]

]

0,  $0$  ,  $0,$  $0,$  $0,$  $0,$ 0,  $0,$  $0,$  $0,$  $0,$ 0,  $0,$ 0 [150] external\_module\_data.expansion\_module\_extended\_info.antenna\_serial\_number = [  $0,$  $0<sub>r</sub>$ 0,  $0$  ,  $0,$  $0,$  $\theta$ .  $0,$ 0,  $0,$  $0,$  $\theta$ ,  $0,$ 0,  $0,$  $0,$  $0,$  $0,$  $0,$ 0,  $0,$  $0,$  $\circ$  ,  $0,$  $0,$  $0,$  $0,$ 0,  $0,$  $0,$  $0,$  $\mathbf{0}$ , 0 [151] external\_module\_data.expansion\_module\_extended\_info.antenna\_prod\_ID =  $[152]$  ipv6 joined = 0 [153] wtp\_ip\_addr = 10.22.243.229 [154] ap state.ap admin state = ENM ADMINSTATE ENABLED [155] ap\_state.ap\_operation\_state = EWLC\_ENM\_AP\_STATE\_REG [156] ap mode data.home ap enabled = false [157] ap mode data.clear mode = false [158] ap\_mode\_data.ap\_sub\_mode = AP\_SUB\_MODE\_NONE [159] ap\_mode\_data.wtp\_mode = EWLC\_ENM\_SPAM\_AP\_MODE\_LOCAL [160] ap\_mode\_data.ap\_fabric\_data.is\_fabric\_ap = false [161] ap\_mode\_data.ap\_fabric\_data.lisp\_state = EWLC\_ENM\_LISP\_QUERY\_NOT\_NEEDED [162] ap time info.boot time = Fri, 05 Aug 2022 06:47:33 +0000

```
[163] ap_time_info.join_time = Fri, 05 Aug 2022 06:50:13 +0000
[164] ap_time_info.join_time_taken = 159
[165] ap time info.last up time = 1[166] country code = US
[167] ap_security_data.lsc_provision_inprogress = false
[168] ap_security_data.fips_enabled = false
[169] ap_security_data.wlancc_enabled = false
[170] ap security data.cert type = EWLC CERT MIC
[171] ap security data.lsc ap auth type = EWLC ENM LSC AP AUTH CAPWAP DTLS
[172] num_radio_slots = 2
[173] dart is connected = false
 [174] dart is connected str = Not Connected
[175] is master = false
[176] sliding window.multi window support = true
[177] sliding window.window size = 1
[178] ap_vlan.vlan_tag_state = VLAN_TAGGING_DISABLED
[179] ap_vlan.vlan_tag_id = 0
 [180] capwap_iifid = 2415919114
[181] hyperlocation data.hyperlocation method = HYPERLOCATION METHOD NONE
[182] hyperlocation data.per ap hl tlv rcvd = HYPERLOCATION AP TLV RECEIVED
[183] hyperlocation_data.cmx_ip = null
[184] cdp enable = true
 [185] cdp_cache_index_list.buffer = [
       1,
       \theta,
       \theta,
        0
]
[186] ap_stationing_type = EWLC_ENM_INDOOR_AP
[187] int if num = 0
[188] radio_key = [
        {wtp_mac : 1CD1.E065.C340, radio_slot_id : 0},
        {wtp_mac : 1CD1.E065.C340, radio_slot_id : 1},
        {wtp_mac : 0000.0000.0000, radio_slot_id : 0},
        {wtp_mac : 0000.0000.0000, radio_slot_id : 0}
]
[189] reboot stats.reboots = 9
[190] reboot stats.ac initiated = 4
[191] reboot stats.link failure = 0
[192] reboot stats.sw failure = 0
[193] reboot_stats.hw_failure = 0
[194] reboot stats.unknown failure = 0
 [195] reboot_stats.reboot_reason = AP_REBOOT_REASON_IMG_UPGRADE
[196] reboot_stats.reboot_types = AP_REBOOT_SPAM_INITIATED
[197] reboot stats.reboot type = AP_REBOOT SPAM_INITIATED
[198] slot_type = [
       0,\theta,
        \theta0
]
[199] mesh profile inuse =
 [200] mesh ap role = ENM_EWLC_AP_ROLE_MESH
[201] wtp_cfg_reval_data.wtp_revalidate = false
[202] wtp cfg reval data.pending wtp notifies = 0
[203] me internal ap = false
[204] ap_type = AP_TYPE_CAPWAP
[205] is mewlc candidate = false
[206] is_invalid_master = false
[207] is callback success = false
[208] proxy_info.hostname =
```

```
[209] proxy info.port = 0
[210] proxy_info.no_proxy_list =
[211] grpc_enabled = true
 [212] ap image size = 0
[213] ap\_cur_b<sub>ytes</sub> = 0
[214] image size eta = 0
[215] image_size_start_time = Thu, 01 Jan 1970 00:00:00 +0000
[216] image size percentage = 0
[217] dual_dfs_capable = false
[218] mdns_group_id = 0
[219] mdns rule name =
 [220] ap keepalive state = true
[221] local_dhcp = false
[222] ipv4 pool.network = 0.0.0.0[223] ipv4 pool.lease time = 0
[224] ipv4 pool.netmask = 0.0.0.0[225] wlc image size eta = 0
 [226] wlc_image_size_start_time = Thu, 01 Jan 1970 00:00:00 +0000
[227] wlc image size percentage = 0[228] matching ewc image = false
[229] disconnect_detail.ext_disconnect_reason_capable = false
[230] disconnect_detail.disconnect_reason = UNKOWN
 [231] antenna monitor.support = false
[232] antenna monitor.enabled = false
[233] antenna monitor.rssi fail threshold = 0
[234] antenna monitor.weak rssi = 0[235] antenna_monitor.detection_time = 0
[236] wtp_ip = 10.22.243.229
}
```
#### <span id="page-12-0"></span>**How do I view the current TDL values for an AP?**

**1.** Execute the command on the wireless controller to retrieve the current configuration for an AP:

test platform software database get ewlc\_oper/ble\_ltx\_ap;ap\_mac=*<mac-without-dots>*

Replace *<mac-without-dots>* with the actual MAC address of the AP, removing any periods.For example:

```
wireless controller# test platform software database get
ewlc_oper/ble_ltx_ap;ap_mac=04eb409ec3c0
```
The output presents a list of parameters, such as:

- The AP's MAC address, without any delimiters.
- The administrative state of the AP.
- Details of the scan configuration, including intervals and states.
- Settings for the iBeacon and Eddystone profiles.
- Information on viBeacons profiles.
- Statistics on the types of scans performed.
- Host device data, such as the name and BLE MAC address.
- Current feature modes and the operational status of the device.
- Capabilities of the device, including support for technologies like BLE and Zigbee.

Each parameter provides details including the last report time and the validity of the status.

```
wireless controller# test platform software database get
ewlc_oper/ble_ltx ap;ap mac=04eb409ec3c0
Table Record Index 0 = {
 [0] ap mac = 04EB.409E. C3C0[1] admin.state = BLE LTX ADMIN STATE ON
 [2] admin.feedback.state status = 0
 [3] admin.report.last_report_time = Fri, 05 Jun 2020 07:26:18 +0000
 [4] admin.report.valid = true
 [5] scan config.interval sec = 1
 [6] scan_config.state = BLE_LTX_SCAN_STATE_ON
 [7] scan config.max value = 8[8] scan config.window msec = 800
 [9] scan_config.filter = BLE_LTX_SCAN_FILTER_ON
 [10] scan config.feedback.interval sec status = 0
 [11] scan config.feedback.state status = 0[12] scan_config.feedback.max_value_status = 0
 [13] scan config.feedback.window msec status = 0[14] scan config.feedback.filter status = 0
 [15] scan config.report.last report time = Fri, 05 Jun 2020 07:26:18 +0000
 [16] scan_config.report.valid = true
 [17] profile_ibeacon.uuid = 00000000-0000-0000-0000-000000000000
 [18] profile_ibeacon.major = 0
 [19] profile_ibeacon.minor = 0
 [20] profile_ibeacon.tx_power = 0
 [21] profile_ibeacon.frequency_msec = 0
 [22] profile ibeacon.adv tx power = 65
 [23] profile ibeacon.feedback.uuid status = 0
 [24] profile ibeacon.feedback.major status = 0
 [25] profile ibeacon.feedback.minor status = 0
 [26] profile_ibeacon.feedback.tx_power_status = 0
 [27] profile ibeacon.feedback.frequency msec status = 0
 [28] profile ibeacon.feedback.adv tx power status = 0
 [29] profile ibeacon.report.last report time = Fri, 05 Jun 2020 02:18:30 +0000
 [30] profile_ibeacon.report.valid = true
 [31] profile_eddy_url.url =
 [32] profile eddy url.feedback.url status = 0
 [33] profile eddy url.report.last report time = Thu, 01 Jan 1970 00:00:00 +0000
 [34] profile_eddy_url.report.valid = false
 [35] profile eddy uid.namespace =
 [36] profile eddy uid.instance id =
 [37] profile_eddy_uid.feedback.namespace_status = 0
 [38] profile_eddy_uid.feedback.instance_id_status = 0
 [39] profile_eddy_uid.report.last_report_time = Thu, 01 Jan 1970 00:00:00 +0000
 [40] profile_eddy_uid.report.valid = false
 [41] profile vibeacons.common.interval msec = 0
 [42] profile vibeacons.common.feedback.interval msec status = 0
 [43] profile_vibeacons.common.report.last_report_time = Thu, 01 Jan 1970 00:00:00 +0000
 [44] profile vibeacons.common.report.valid = false
 [45] profile_vibeacons.vibeacons = [
        {beacon id : 0, uuid : , tx power : 0, major : 0, minor : 0, adv tx power : 0,
status : BLE LTX VIBEACON OFF,
feedback.beacon id status : 0, feedback.uuid status : 0, feedback.tx power status : 0,
feedback.major_status : 0,
feedback.minor status : 0, feedback.status status : 0, feedback.adv tx power status : 0,
report.last_report_time : Thu, 01 Jan 1970 00:00:00 +0000,
report.valid : false},
        {beacon id : 1, uuid : , tx power : 0, major : 0, minor : 0, adv tx power : 0,
status : BLE LTX VIBEACON OFF,
feedback.beacon_id_status : 0, feedback.uuid_status : 0, feedback.tx_power_status : 0,
feedback.major_status : 0,
feedback.minor status : 0, feedback.status status : 0, feedback.adv tx power status : 0,
report.last_report_time : Thu, 01 Jan 1970 00:00:00 +0000,
```

```
report.valid : false},
       {beacon_id : 2, uuid : , tx_power : 0, major : 0, minor : 0, adv_tx_power : 0,
status : BLE LTX VIBEACON OFF,
feedback.beacon_id_status : 0, feedback.uuid_status : 0, feedback.tx_power_status : 0,
feedback.major_status : 0,
feedback.minor status : 0, feedback.status status : 0, feedback.adv tx power status : 0,
report.last_report_time : Thu, 01 Jan 1970 00:00:00 +0000,
report.valid : false},
       {beacon id : 3, uuid : , tx power : 0, major : 0, minor : 0, adv tx power : 0,
status : BLE_LTX_VIBEACON_OFF,
feedback.beacon id status : 0, feedback.uuid status : 0, feedback.tx power status : 0,
feedback.major_status : 0,
feedback.minor status : 0, feedback.status status : 0, feedback.adv tx power status : 0,
report.last report time : Thu, 01 Jan 1970 00:00:00 +0000,
report.valid : false},
       {beacon id : 4, uuid : , tx power : 0, major : 0, minor : 0, adv tx power : 0,
status : BLE LTX VIBEACON OFF,
feedback.beacon id status : 0, feedback.uuid status : 0, feedback.tx power status : 0,
feedback.major_status : 0,
feedback.minor status : 0, feedback.status status : 0, feedback.adv tx power status : 0,
report.last_report_time : Thu, 01 Jan 1970 00:00:00 +0000,
report.valid : false}
\mathbb{I}[46] profile vibeacons.report.last report time = Thu, 01 Jan 1970 00:00:00 +0000
 [47] profile vibeacons.report.valid = false
 [48] scan counters.total = 0[49] scan counters.dna lx = 0[50] scan counters.system tlm = 0
 [51] scan counters.event \overline{t}lm = 0
 [52] scan counters.regular tlm = 0
 [53] scan counters.emergency = 0
 [54] scan_counters.event_emergency = 0
 [55] scan counters.other = 0[56] scan_counters.report.last_report_time = Fri, 05 Jun 2020 07:26:18 +0000
 [57] scan_counters.report.valid = true
 [58] host_data.device_name = Developme
 [59] host_data.ble_mac = 806F.B031.E024
 [60] host_data.api_version = 1
 [61] host_data.fw_version = FF020710
 [62] host_data.advertise_count = 0
 [63] host_data.uptime_dsec = 10
 [64] host_data.active_profile = BLE_LTX_PROFILE_NO_ADV
 [65] host data.report.last report time = Fri, 05 Jun 2020 07:26:18 +0000
 [66] host_data.report.valid = true
 [67] feature mode.feature = BLE LTX FEATURE ZIGBEE
 [68] feature_mode.mode = BLE_LTX_MODE_IOX
 [69] feature_mode.report.last_report_time = Fri, 05 Jun 2020 07:26:19 +0000
 [70] feature mode.report.valid = true
 [71] device status.device = BLE LTX DEVICE MSM1
 [72] device status.state = BLE_LTX_DEVICE_STATE_IOX_BLE_MODE
 [73] device_status.report.last_report_time = Fri, 05 Jun 2020 07:26:18 +0000
 [74] device_status.report.valid = true
 [75] capability.ble = true
 [76] capability.zigbee = true
 [77] capability.thread = false
 [78] capability.usb = true
 [79] capability.report.last report time = Wed, 03 Jun 2020 08:08:20 +0000[80] capability.report.valid = true
}
```
#### <span id="page-15-0"></span>**How do I get the telemetry connection status?**

This procedure shows you how to check the telemetry connection status.

**1.** Enter the command:

```
show telemetry internal protocol cloud-native manager <connector-ip-address> 8004
source-address <source-IP-address>
```
Replace *<connector-ip-address>* with the IP address of the connector and *<source-IP-address>* with the source IP address of your wireless controller.

**2.** In the output displayed, look for the **State** field to determine the telemetry connection status.

The following is a sample output of the command. The **State** is **CNDP\_STATE\_CONNECTED** and that indicates that the connection is successfully established

```
wireless controller# show telemetry internal protocol cloud-native manager 10.22.243.53
8004 source-address 10.22.243.52
Telemetry protocol manager stats:
```
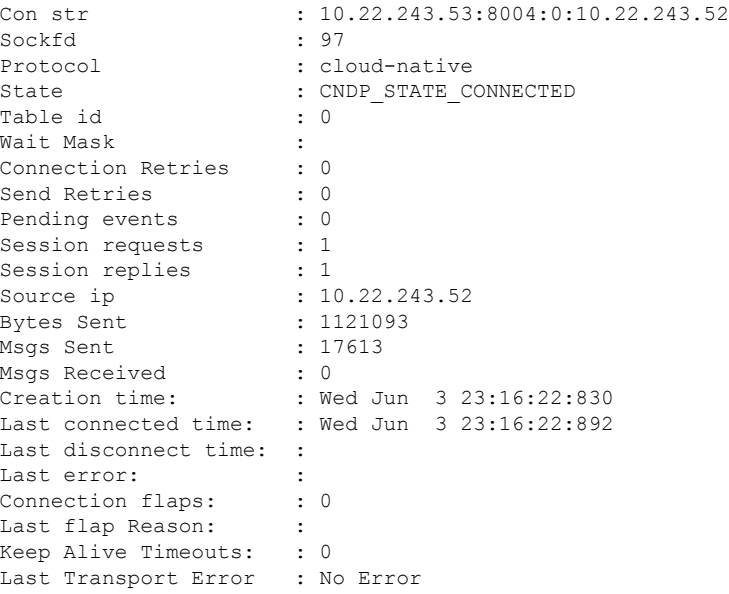

## <span id="page-15-1"></span>**How do I view IOx AP state and mode?**

To view the Bluetooth Low Energy (BLE) state and mode for each AP connected to the wireless controller, you can perform the following steps:

**1.** On the wireless controller, enter the following command:

show ap ble summary

The following example shows how to view the BLE state and mode for each AP.

This output provides a summary of each AP's BLE status, indicating whether it is active (**Up**) and the current BLE mode, which is **IOx** for all APs in this example.

П

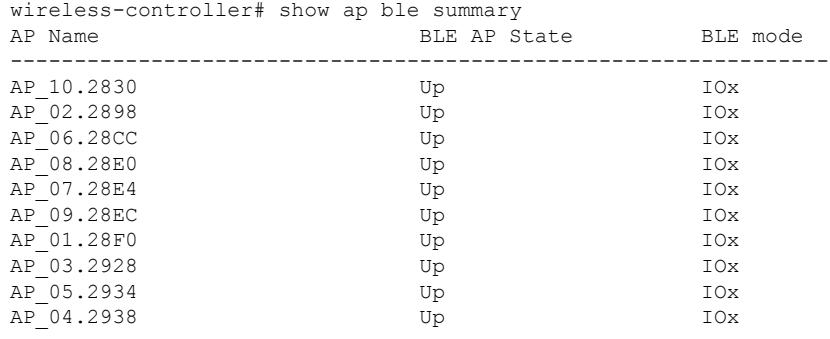

#### <span id="page-16-0"></span>**How do I view gRPC details?**

To view detailed gRPC (gRPC Remote Procedure Calls) statistics for a specific Access Point (AP), follow these steps:

**1.** Run the following command after replacing the *<AP Name>*:

show ap name *<AP Name>* grpc detail

**2.** The output provides detailed gRPC statistics for the specified AP.

In this output, the **gRPC channel status** indicates whether the connection is active (**Up**). The output also shows various packet statistics such as transmit attempts, transmit failures, packets received, and receive failures.

The following is a sample output of the command:

wireless-controller# show ap name ap-name grpc detail

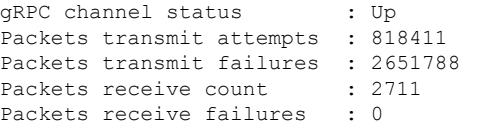

#### <span id="page-16-1"></span>**How do I view AP BLE configuration details?**

To understand the Bluetooth Low Energy (BLE) configuration details for an AP, you can examine the output provided by your wireless controller. Run the following command, and replace *<ap-name>*.

show ap name *<ap-name>* ble detail

The command displays the detailed BLE configuration settings for an AP.

wireless-controller# show ap name ap-name grpc detail

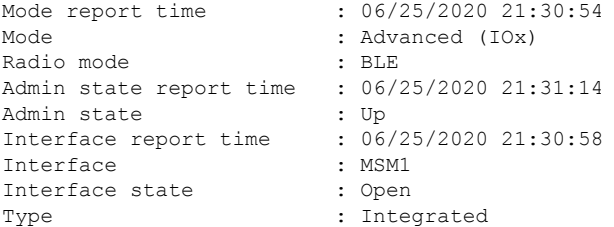

Capability report time : 06/25/2020 21:16:25<br>Capability : BLE, Zigbee, USB, Capability Host data report time : 06/25/2020 21:31:14 Host data Device name : AP\_102830<br>Dot15 Radio MAC : 18:04:ed: : 18:04:ed:c5:02:bc API version : 256 FW version : 2.7.16 Broadcast count : -1844445184 Uptime : 838860800 deciseconds Active profile : No Advertisement<br>can Statistics report time : 06/25/2020 21:30:36 Scan Statistics report time Scan statistics Total scan records : 0 Scan role report time : 06/25/2020 21:31:14 Scan role Scan state  $\qquad \qquad :$  Enable Scan interval : 1 seconds Scan window : 800 milliseconds Scan max value : 8 Scan filter : Enable Broadcaster role Current profile type: iBeacon Last report time : N/A UUID : Unknown Major : Unknown Minor : Unknown Transmit power : Unknown Frequency : Unknown Advertised transmit power : Unknown Current profile type: Eddystone URL Last report time : 06/25/2020 21:27:50 URL : http://dnaspaces.io/edm Current profile type: Eddystone UID Last report time : N/A Namespace : Unknown Instance id : Unknown Current profile type: viBeacon Last report time : N/A Interval : Unknown Beacon ID : 0 UUID : Unknown Major : Unknown Minor : Unknown Transmit power : Unknown Advertised transmit power : Unknown Enable : Unknown Beacon ID : 1<br>UUID : : Unknown Major : Unknown Minor : Unknown Transmit power Advertised transmit power : Unknown Enable : Unknown Beacon ID : 2 UUID : Unknown Major : Unknown Minor : Unknown Transmit power : Unknown Advertised transmit power : Unknown Enable : Unknown Beacon ID : 3 UUID : Unknown Major : Unknown

#### **Troubleshooting IoT Services: Controller**

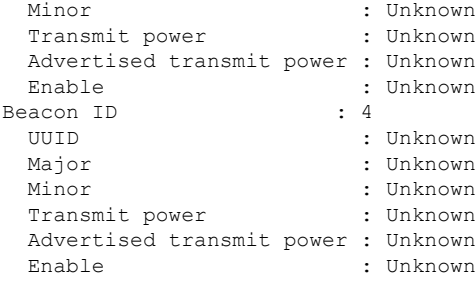

Some of the output descriptors are described below:

- **1. Mode Report Time:** This timestamp, **06/25/2020 21:30:54**, indicates when the AP mode was last reported.
- **2. Mode:** The AP is set to an **Advanced (IOx)** operational mode.
- **3. Radio Mode:** The radio is operating in **BLE** mode.
- **4. Admin State Report Time:** As of **06/25/2020 21:31:14**, the administrative state of the AP was last reported.
- **5. Admin State:** The AP is currently **Up** and operational.
- **6. Interface Report Time:** The interface status was last reported on **06/25/2020 21:30:58**.
- **7. Interface:** The interface identifier is **MSM1**.
- **8. Interface State:** The interface is **Open** for connections.
- **9. Type:** The AP has an **Integrated** interface type.
- **10. Capability Report Time:** The capabilities were last reported on **06/25/2020 21:16:25**.
- **11. Capability:** The AP supports **BLE**, **Zigbee**, and **USB** functionalities.
- **12. Host Data Report Time:** This timestamp, **06/25/2020 21:31:14**, shows when the host data was last reported.
- **13. Host Data:** It includes the AP's name **AP\_102830**, its Dot15 radio MAC address **18:04:ed:c5:02:bc**, API version **256**, firmware version **2.7.16**, and other operational details.
- **14. Scan Statistics Report Time:** The scan statistics were last reported on **06/25/2020 21:30:36**.
- **15. Scan Statistics:** Indicates no total scan records are available.
- **16. Scan Role Report Time:** The scan role was last reported on **06/25/2020 21:31:14**.
- **17. Scan Role:** The AP is set to enable scanning with a **1-second** interval and an **800-millisecond** window. The maximum value is **8** and the scan filter is enabled.

### <span id="page-18-0"></span>**How do I view the current TDL values for AP air quality?**

To view the current Total Dissolved Load (TDL) values for AP air quality, perform the following steps:

**1.** Run the command to retrieve the TDL values:

```
test platform software database get-n all ewlc_oper/ap_air_quality
```
}

**2.** The command displays the current TDL values for all APs with air quality sensors. For example:

```
wireless controller# test platform software database get-n all ewlc oper/ap air quality
Table Record Index 0 = {
[0] ap_mac = 687D.B45E.E7C0
[1] last update = Tue, 12 Oct 2021 15:08:19 +0530
[2] rmox 0 = 5.62121e+07[3] rmox_1 = 6.12815e+06
[4] rmox_2 = 1.26038e+06
[5] rmox_3 = 579564
[6] rmox 4 = 398259[7] rmox 5 = 280246[8] rmox_6 = 201467
[9] rmox_7 = 370324
[10] rmox_8 = 680235
[11] rmox_9 = 1.29709e+06
[12] rmox_10 = 3.18129e+06
[13] rmox 11 = 1.06436e+07
[14] rmox_12 = 6.10561e+07
[15] iaq = 1
[16] etoh = 0.0094
[17] eco2 = 400.212
[18] tvoc = 0.0178
```
In this example, the output provides the air quality data for an AP, including the MAC address, last update time, various rmox values, indoor air quality (iaq), ethanol (etoh), equivalent carbon dioxide (eco2), and total volatile organic compounds (tvoc).

## <span id="page-19-0"></span>**How do I view the current TDL values for AP temperature and humidity?**

To view the current Total Dissolved Load (TDL) values for AP temperature and humidity, please follow these steps:

**1.** Execute the command to fetch the TDL values for temperature and humidity:

test platform software database get-n all ewlc oper/ap temp

**2.** This command shows the TDL values for all APs equipped with temperature and humidity sensors. For example:

```
wireless controller# test platform software database get-n all ewlc_oper/ap_temp
Table Record Index 0 = {
[0] ap_mac = 687D.B45E.E7C0
[1] last_update = Tue, 12 Oct 2021 15:08:19 +0530
[2] temp = 233.382
[3] humidity = 0}
```
In this example, the output lists the temperature and humidity values, along with the MAC address of the AP and the last update timestamp.